# SonarQube Script를 통해 알람메일 보내기

이 문서는 SonarQube Script를 통해 알람메일 보내기 가이드를 공유하기 위해 작성되었다.

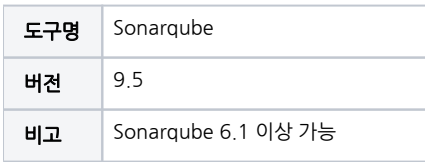

## [Sonarqube LOC 임계값 설정 시 메일 안 보내지는 이유](#page-0-0)

- [Script 설정하기](#page-0-1) [리눅스](#page-0-2)
- [윈도우](#page-2-0)
- [참조](#page-8-0)

# <span id="page-0-0"></span>Sonarqube LOC 임계값 설정 시 메일 안 보내지는 이유

# 글로벌 관리자 알림

License Manager에는 두 가지 기본 제공 알림 메커니즘이 있습니다(알림은 전역 관리자에게 전송 됨). 전역 관리자는 다음과 같은 경우 알림을 받습니다.

- 라이션스가 곧 만료 됩니다. 라이선스가 만료되기 2개월 전에 다시 알림이 전송됩니다.
- 구성 가능한 LOC 임계값이 초과 되었습니다. LOC 게이지의 표시기를 사용하여 이 임계값을 변경할 수 있습니다.
	- 백그라운드 작업은 서버 시작 시 실행된 다음 24시간마다 실행되어 LOC 임계값을 확인 하고 알림을 보낼지 여부를 결정합니다.
	- 백그라운드 작업은 SMTP 서버 설정의 유효성과 글로벌 관리자 이메일 주소가 설정되었 는지 여부를 확인하지 않습니다. 전역 관리자가 알림을 수신하려면 LOC 임계값에 도달 하거나 초과하기 전에 이러한 설정을 올바르게 구성해야 합니다.

# <span id="page-0-1"></span>Script 설정하기

# <span id="page-0-2"></span>리눅스

# vi mailsend.sh

- alertday: 만료날짜 이전에 받고 싶은 날 입력
- baseurl: Sonarqube 주소
- admin: admin 계정의 ID, password: 해당 계정의 password, email: 받고 싶은 이메일 주소 입력
- 25줄 MSG1: LOC 임계값 이상 시 받고 싶은 메시지 입력
- 28줄 MSG2: 만료날짜 경고 시 받고 싶은 메시지 입력

#### 특정 사용자만 추가시

```
#!/bin/bash
#
alertday=60
baseurl=http://localhost
admin=admin
password=
email=
MSG1 = " "MSG2 = " "MSG3="\n\n\n Sonarqube Crontab ."
CURLS=`curl -u $admin:$password ${baseurl}/api/editions/show_license`
MAX=`echo $CURLS | json_reformat | grep -w maxLoc | awk '{print $2}' | cut -d ',' -f 1`
THRESHOLD=`echo $CURLS | json_reformat | grep -w remainingLocThreshold | awk '{print $2}'`
LOC=`echo $CURLS | json_reformat | grep -w loc | awk '{print $2}' | cut -d ',' -f 1`
EXPIRE=`echo $CURLS | json_reformat | grep -w 'expiresAt' | awk '{print $2}' | cut -d '"' -f 2`
DATE=$(date '+%Y-%m-%d')
# 
EXPIRESEC=`date -d $EXPIRE "+%s"`
DATESEC=`date -d $DATE "+%s"`
#
RESULT=`echo "\frac{1}{2}[MAX} - \frac{1}{2}[THRESHOLD} - \frac{1}{2}[LOC}" | bc`
EXPIREDAY=`echo "($EXPIRESEC - $DATESEC) / 86400" | bc`
#
if (( \S{\text{RESULT}} \leq 0 )) ; then
        MSG1 = " LOC: §{LOC}\nfi
if ((\S[EXPIREDAY} <= \S{alertday} )) ; then
        MSG2 = " . : $ {EXPIRE}"
f_iMESSAGE=`echo -e ${MSG1}${MSG2}${MSG3}`
# 
if (( \xi{RESULT} <= 0 )) || (( \xi{EXPIREDAY} <= \xi{alertday} ) ) ; then
         curl -X POST -u $admin:$password "${baseurl}/api/emails/send" -H "Content-Type: application/x-www-form-
urlencoded" -d message="${MESSAGE}" -d subject="Sonarqube " -d to="${email}"
         #Crontab , 
                SCRIPT=\text{echo } $0 | \text{cut } -d' /' -f 2' crontab -l | grep -v "${SCRIPT}" > crontab.txt
        crontab crontab.txt
  fi
```
#### sonar-administrator 그룹들 메일 보내기

그룹 변경 시 34줄 그룹 변경

#### 특정 그룹에 속한 사용자들 대상

```
#!/bin/bash
#
alertday=60
baseurl=http://localhost
admin=
password=
MSG1 = " "MSG2=""
MSG3="\n\n\n Sonarqube Crontab ."
CURLS=`curl -u $admin:$password ${baseurl}/api/editions/show_license`
MAX=`echo $CURLS | json_reformat | grep -w maxLoc | awk '{print $2}' | cut -d ',' -f 1`
THRESHOLD=`echo $CURLS | json_reformat | grep -w remainingLocThreshold | awk '{print $2}'`
LOC=`echo $CURLS | json_reformat | grep -w loc | awk '{print $2}' | cut -d ',' -f 1`
EXPIRE=`echo $CURLS | json_reformat | grep -w 'expiresAt' | awk '{print $2}' | cut -d '"' -f 2`
DATE=$(date '+%Y-%m-%d')
# 
EXPIRESEC=`date -d $EXPIRE "+%s"`
DATESEC=`date -d $DATE "+%s"`
#
RESULT=`echo "\frac{1}{2}[MAX} - \frac{1}{2}[THRESHOLD} - \frac{1}{2}[LOC}" | bc`
EXPIREDAY=`echo "($EXPIRESEC - $DATESEC) / 86400" | bc`
#
if (( \S{\text{RESULT}} \leq 0 )) ; then
       MSG1 = " LOC: §{LOC}\nf_iif ((\S[EXPIREDAY} <= \S{alertday} )) ; then
        MSG2 = " .: $ {EXPIRE}fi
MESSAGE=`echo -e ${MSG1}${MSG2}${MSG3}`
# 
if (( \S \{ RESULT \} \le 0 ) ) || (( \S \{ EXPIREDAY \} \le S \{ alertday \} ) )then
                 # , curl (grep -B ) )
         for EMAIL in `curl -u $admin:$password ${baseurl}/api/users/search | json_reformat | grep -B 4 "sonar-
administrators" | grep -w 'email' | awk '!x[$0]++' | awk '{print $2}' | cut -d '"' -f 2`
         do
                 curl -X POST -u $admin:$password "${baseurl}/api/emails/send" -H "Content-Type: application/x-
www-form-urlencoded" -d message="${MESSAGE}" -d subject="Sonarqube " -d to="${EMAIL}"
         done
          #Crontab , 
                 SCRIPT=`echo $0 | cut -d '/' -f 2`
         crontab -l | grep -v "${SCRIPT}" > crontab.txt
         crontab crontab.txt 
fi
```
#### 권한 부여

chmod 755 mailsend.sh

#### Crontab으로 시간 설정

crontab -e

 $#$  , , , , , 0 9 \* \* 1-5 \$script\_location/mailsend.sh

# <span id="page-2-0"></span>윈도우

Powershell 사용

- alertday: 만료날짜 이전에 받고 싶은 날 입력
- baseurl: Sonarqube 주소
- admin: admin 계정의 ID, password: 해당 계정의 password, email: 받고 싶은 이메일 주소 입력
- 31줄 MSG1: LOC 임계값 이상 시 받고 싶은 메시지 입력
- 34줄 MSG2: 만료날짜 경고 시 받고 싶은 메시지 입력

#### 특정 사용자만 추가시

#

```
$alertday=60
$baseurl="http://localhost"
$admin=""
$password=""
$MSG1=""
$MSG2=""
$MSG3="`n`n`n Sonarqube ."
Semail = ""#Access 
function Get-BasicAuthCreds {
    param([string]$Username,[string]$Password)
   $AuthString = "\{0}:\{1\}" -f $Usename, $Password $AuthBytes = [System.Text.Encoding]::Ascii.GetBytes($AuthString)
    return [Convert]::ToBase64String($AuthBytes)
}
$BasicCreds = Get-BasicAuthCreds -Username $admin -Password $password;
$CURLS=(Invoke-WebRequest -Uri "${baseurl}/api/editions/show_license" -Method Get -Headers @{"Authorization"="
Basic $BasicCreds"}).Content | ConvertFrom-Json
$MAX=$CURLS.maxLoc
$THRESHOLD=$CURLS.remainingLocThreshold
$LOC=$CURLS.loc
$EXPIRE=$CURLS.expiresAt
$DATE=(Get-Date).Tostring("yyyy-MM-dd")
#
$RESULT= ${MAX} - ${THESHOLD} - ${LOC}$EXPIREDAY = (New-TimeSpan -Start $DATE -End $EXPIRE).Days
#
if(\frac{\xi}{RESULT} - le 0 ) $MSG1=" . LOC: ${LOC}`n"
}
if(${EXPIREDAY} -le ${alertday}){
       $MSG2=" : ${EXPIRE}}
$MESSAGE="${MSG1}${MSG2}${MSG3}"
# 
if ((${RESULT} -le 0) -or (${EXPIREDAY} -le ${alertday})){
        $body = @{message="${MESSAGE}" 
            subject="Sonarqube " 
             to="${email}"
 }
        Invoke-WebRequest -Uri "${baseurl}/api/emails/send" -Method POST -Headers @{"Authorization"="Basic 
$BasicCreds"} -ContentType "application/x-www-form-urlencoded" -Body $body
}
```
#### sonar-administrator 그룹들 메일 보내기

■ 받고자 하는 그룹 변경시 : 44줄 부분 변경

## 특정 그룹에 속한 사용자들 대상

```
#
$alertday=60
$baseurl="http://localhost"
$admin=""
$password=""
$MSG1 = " "$MSG2=""
$MSG3="`n`n`n Sonarqube ."
\text{Semail} = \text{Q}()#Access 
function Get-BasicAuthCreds {
    param([string]$Username,[string]$Password)
   $AuthString = "\{0}:\{1\}" -f $Usename, $Password $AuthBytes = [System.Text.Encoding]::Ascii.GetBytes($AuthString)
     return [Convert]::ToBase64String($AuthBytes)
\mathfrak{g}$BasicCreds = Get-BasicAuthCreds -Username $admin -Password $password;
$CURLS=(Invoke-WebRequest -Uri "${baseurl}/api/editions/show_license" -Method Get -Headers @{"Authorization"="
Basic $BasicCreds"}).Content | ConvertFrom-Json
$MAX=$CURLS.maxLoc
$THRESHOLD=$CURLS.remainingLocThreshold
$LOC=$CURLS.loc
$EXPIRE=$CURLS.expiresAt
$DATE=(Get-Date).Tostring("yyyy-MM-dd")
#
$RESULT= ${MAX} - ${THESHOLD} - ${LOC}$EXPIREDAY = (New-TimeSpan -Start $DATE -End $EXPIRE).Days
#
if(\frac{\xi}{RESULT} - le 0 ) $MSG1=" . LOC: ${LOC}`n"
}
if(${EXPIREDAY} -le ${alertday}){
       $MSG2=" : $ {EXPIRE}}
$MESSAGE="${MSG1}${MSG2}${MSG3}"
# 
if ((${RESULT} -le 0) -or (${EXPIREDAY} -le ${alertday})){
     # 
     $Users= (Invoke-WebRequest -Uri "${baseurl}/api/users/search" -Method Get -Headers @{"Authorization"="Basic 
$BasicCreds"}).Content | ConvertFrom-Json
     # 
     $Users.users | ForEach-Object{
        if($_.groups.Contains("sonar-administrators")){
             $email +=$_.email
         }
     }
     # 
     $email | sort | unique | ForEach-Object{
        $body = @{message="${MESSAGE}" 
         subject="Sonarqube " 
         to="${_}"
 }
         Invoke-WebRequest -Uri "${baseurl}/api/emails/send" -Method POST -Headers @{"Authorization"="Basic 
$BasicCreds"} -ContentType "application/x-www-form-urlencoded" -Body $body
     }
}
```
## 작업스케줄러 등록

작업스케줄러 → 작업 만들기 → 일반

사용자 로그온 여부에 상관없이 실행 체크

#### 가장 높은 수준의 권한으로 실행 체크

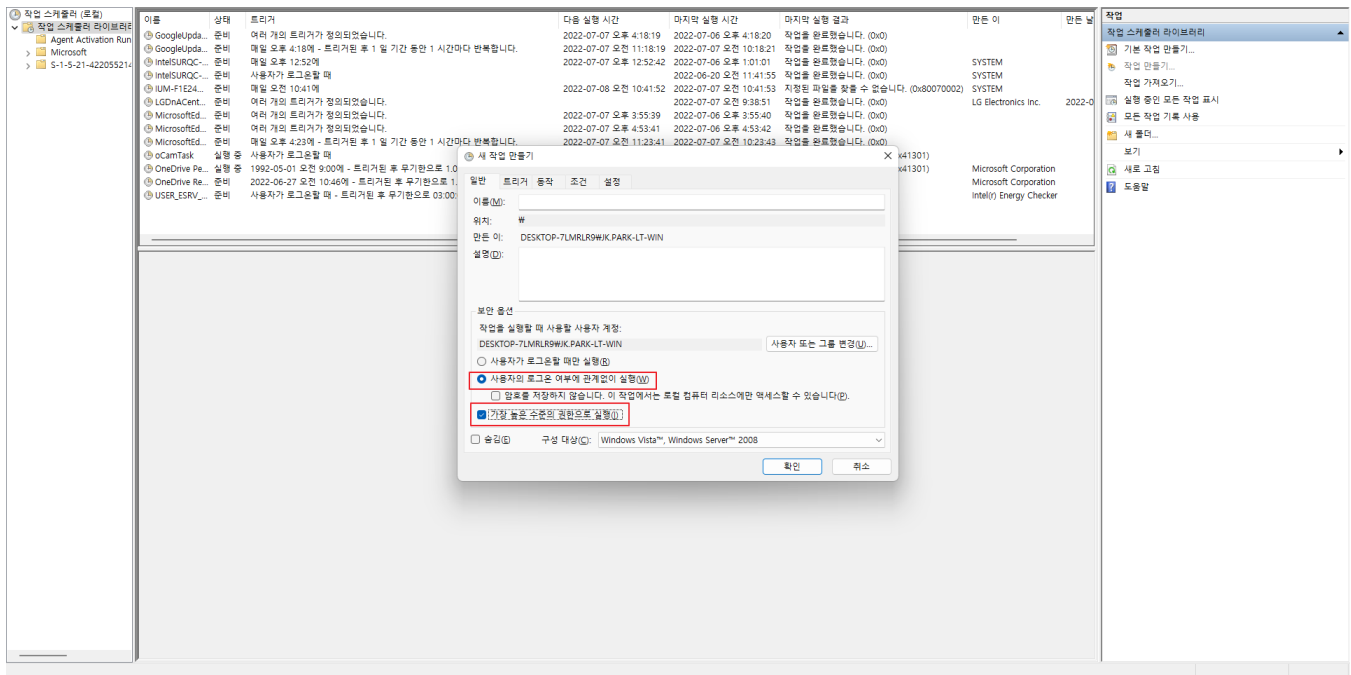

## 트리거 → 새로 만들기 선택: 주기 설정

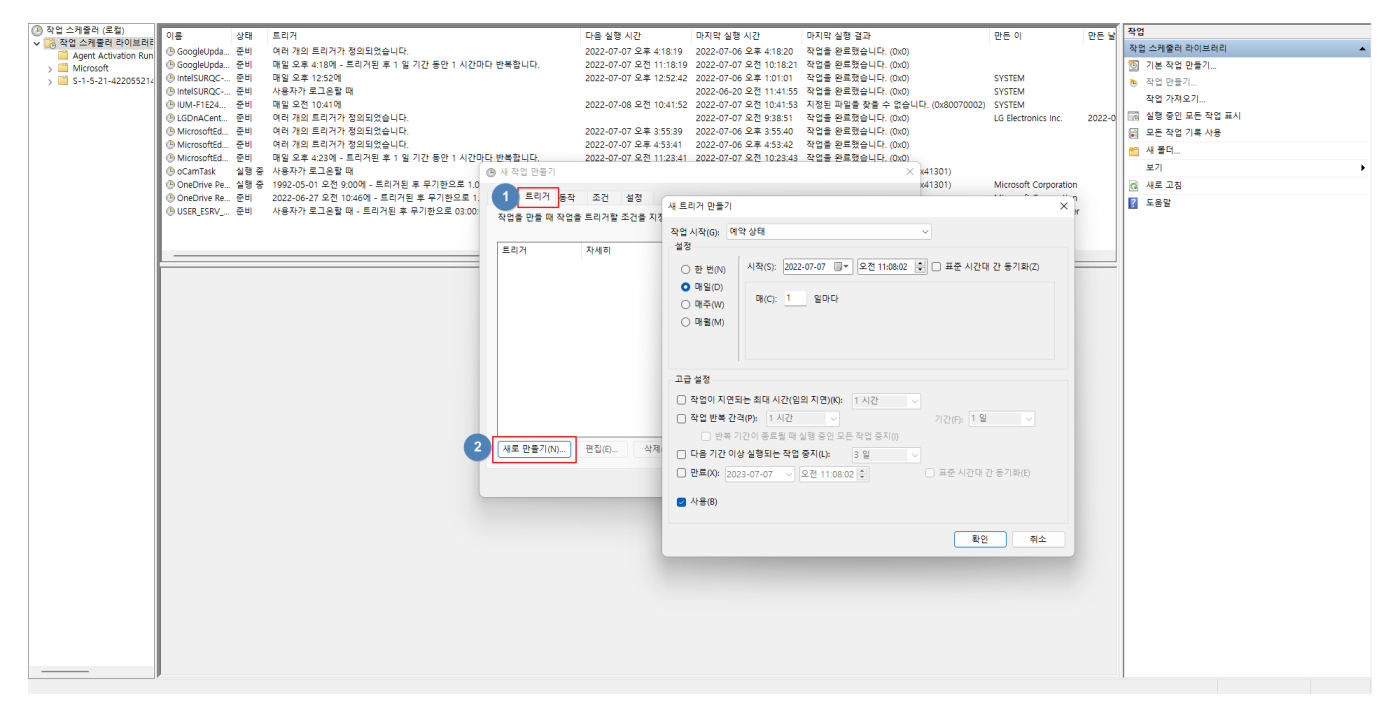

 $54 \rightarrow$  새로 만들기 선택

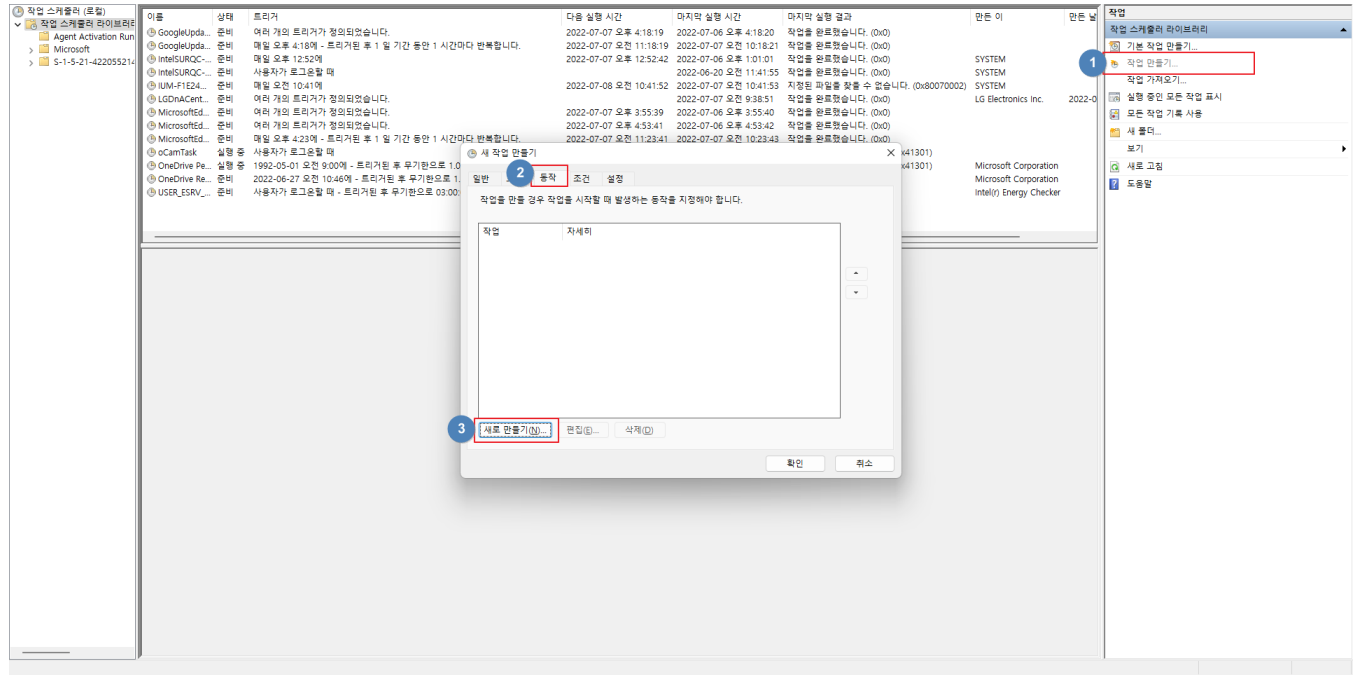

## C:\Windows\System32\WindowsPowerShell\v1.0\ 경로의 Powershell.exe 선택

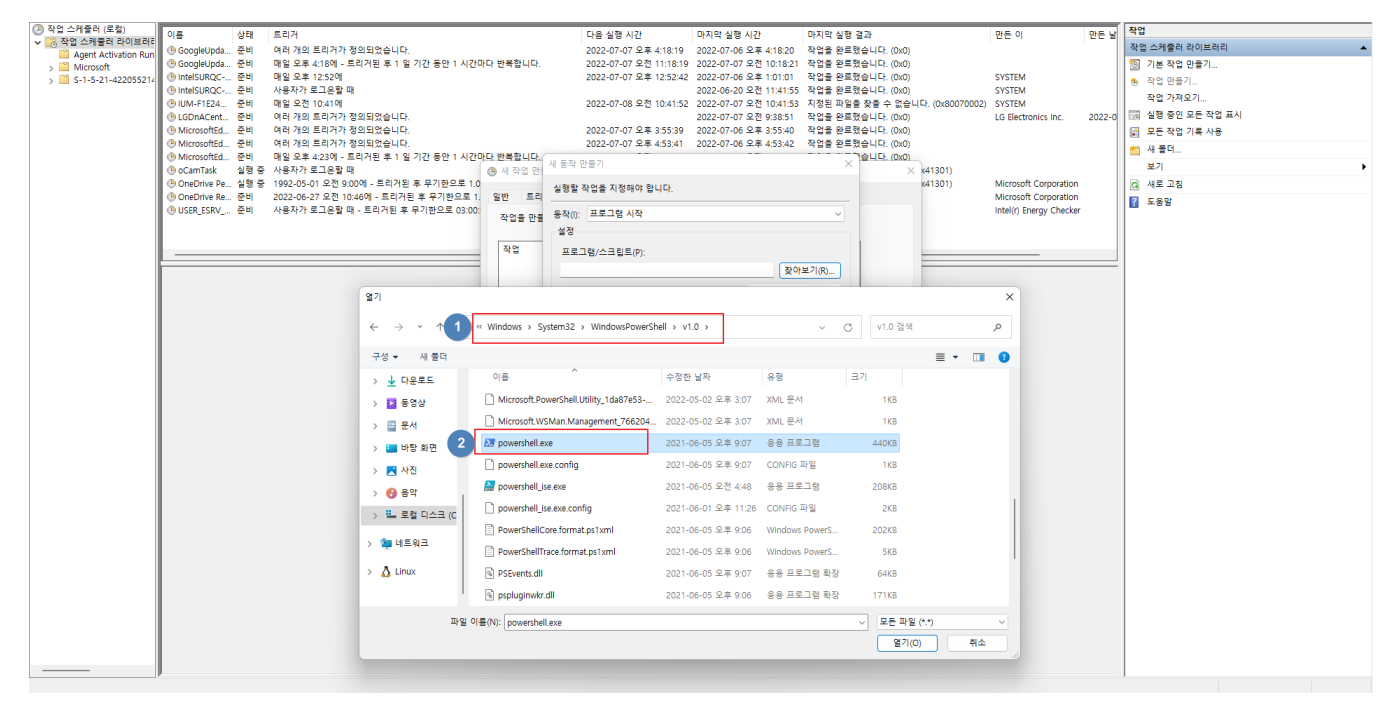

인수 추가(옵션) 칸에 -ExecutionPolicy Unrestricted -File "해당 파일"

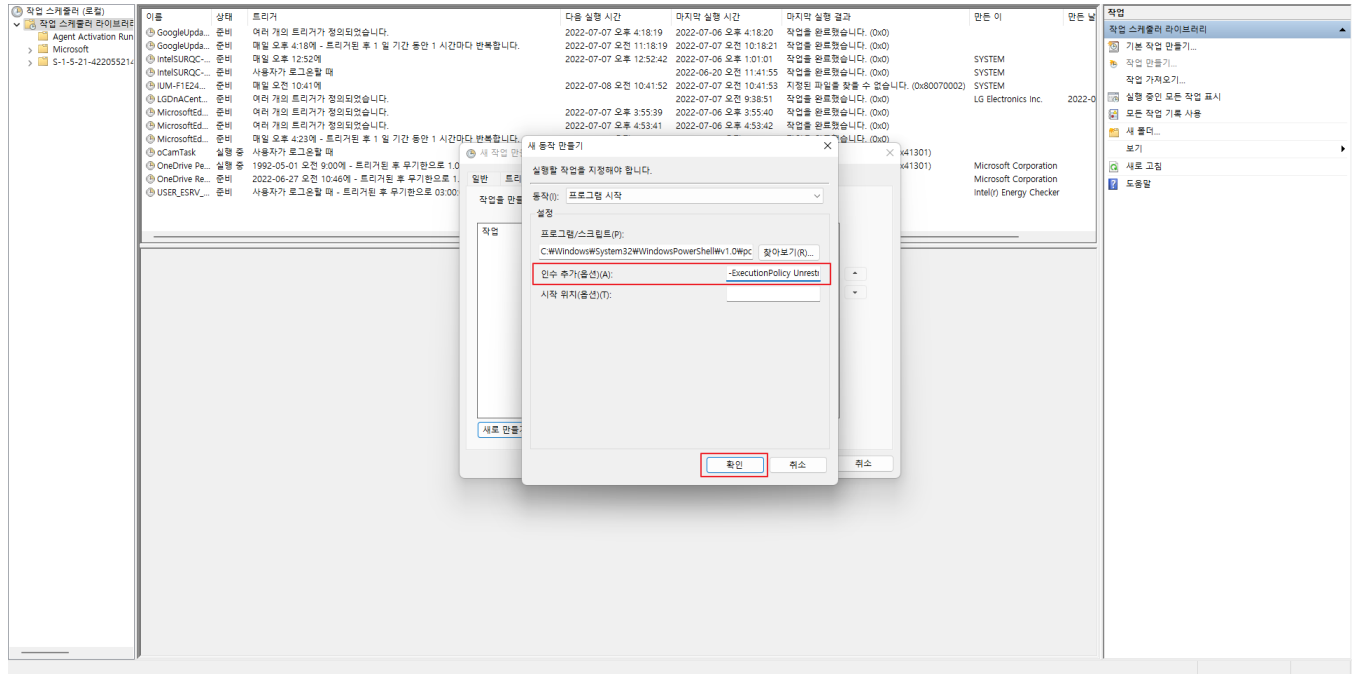

#### 확인 → 패스워드 입력

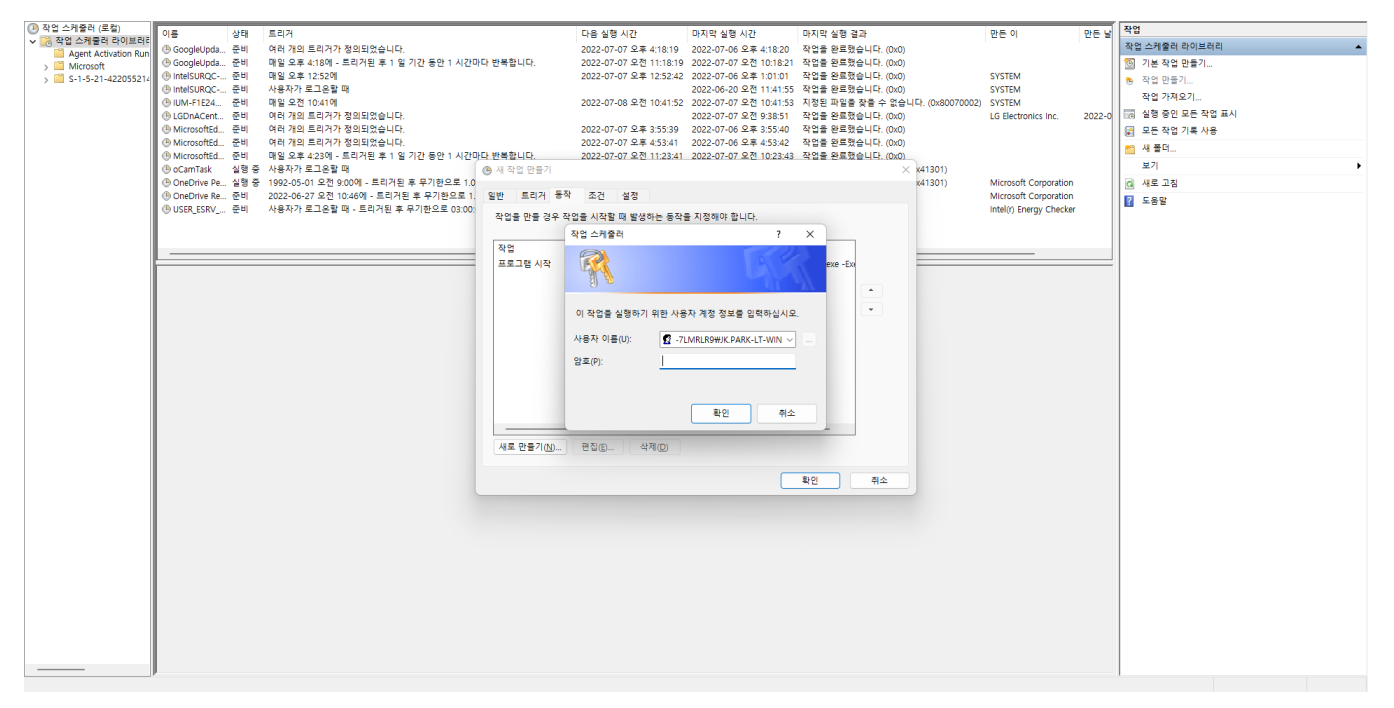

## 메일 보내고 난 후 작업스케줄러 중지 방법

해당 Powershell Script 문 메일 보내는 if문(단일메일: 44줄, 그룹메일: 56줄) 안에

```
($TaskScheduler = New-Object -ComObject Schedule.Service).Connect("localhost")
$TaskScheduler.GetFolder('\').GetTask("").Enabled = $false
```
해당 구문을 넣을 시 메일을 한번 보내고 작업스케줄러에서 사용 안함으로 변경된다.

# <span id="page-8-0"></span>참조

[Sonarqube Docs-License](https://docs.sonarqube.org/latest/instance-administration/license-manager/) [Sonarqube Web Api](https://next.sonarqube.com/sonarqube/web_api)